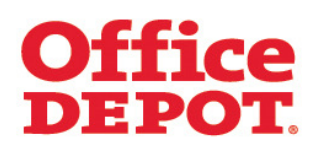

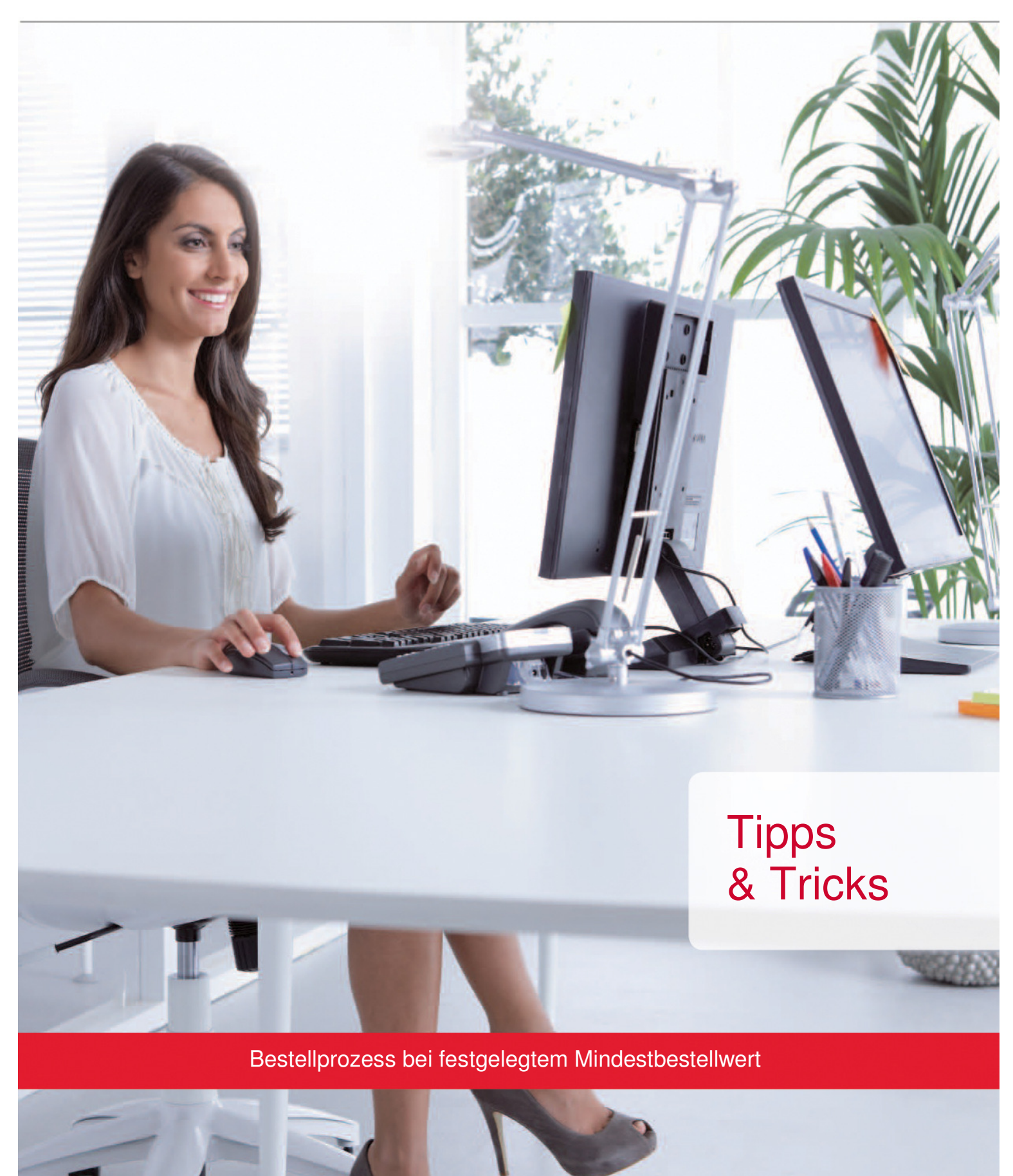

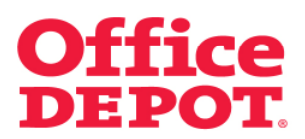

#### **INHALT** SEITE

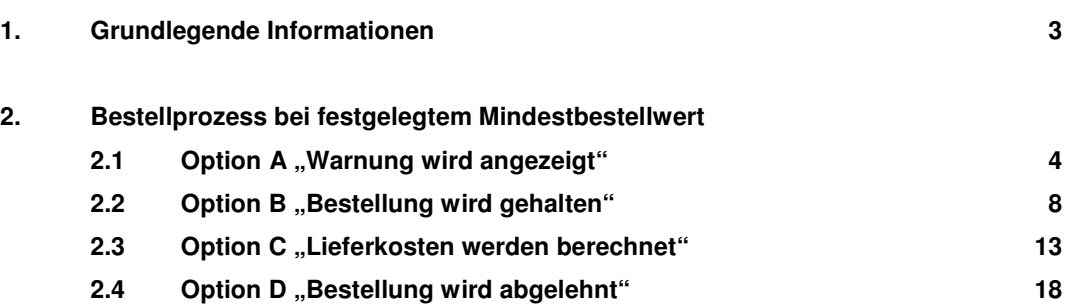

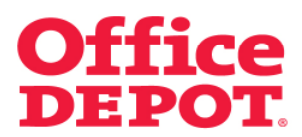

#### **1. Grundlegende Informationen**

Um Verantwortung für die Umwelt zu übernehmen, die Effizienz zu steigern sowie die Kosten von Bestellungen zu verringern, gibt es in unserem Office Depot Online Shop die Möglichkeit, einen Mindestbestellwert festzulegen.

Ein Mindestbestellwert kann auf vier verschiedene Arten eingestellt werden:

- Option A: "Warnung wird angezeigt"
- Option B: "Bestellung wird gehalten"
- Option C: "Lieferkosten werden berechnet"
- Option D: "Bestellung wird abgelehnt"

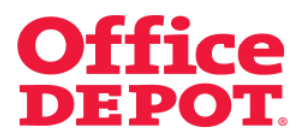

### **2. Bestellprozess bei festgelegtem Mindestbestellwert**

**2.1** Option A "Warnung wird angezeigt"

Wurde ein Mindestbestellwert festgesetzt, wird oberhalb der Warenkorb-Anzeige der folgende Hinweis in roter Schrift angezeigt:

#### "Fügen Sie XX,XX € hinzu, um den Mindestbestellwert zu erreichen".

Bei nicht befülltem Warenkorb wird der Betrag des festgesetzten Mindestbestellwert angezeigt.

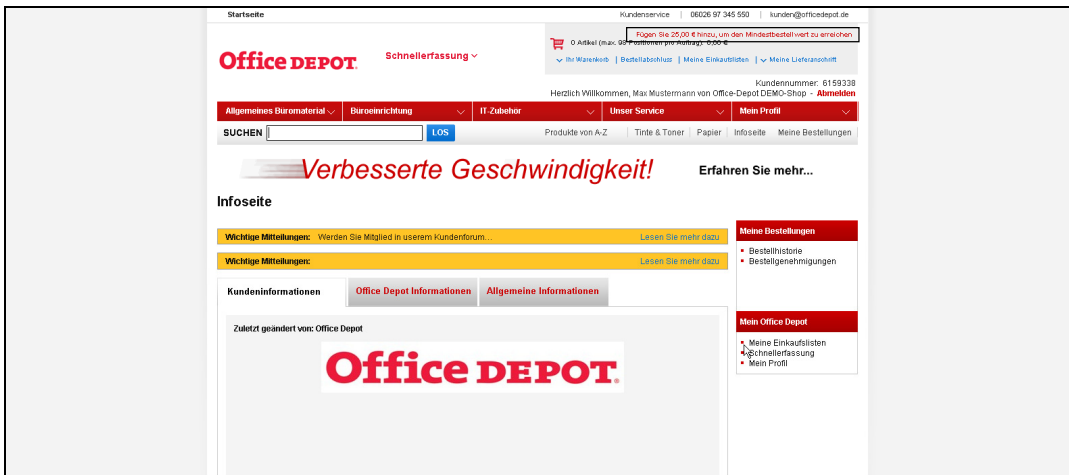

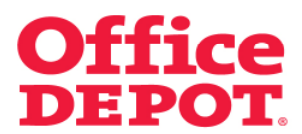

# **2. Bestellprozess bei festgelegtem Mindestbestellwert**

#### **2.1** Option A "Warnung wird angezeigt"

Legt der User Artikel in den Warenkorb, passt sich der Hinweis entsprechend daran an.

Dem User wird immer der genaue Betrag angezeigt, der ihm aktuell noch fehlt, um den Mindestbestellwert zu erreichen.

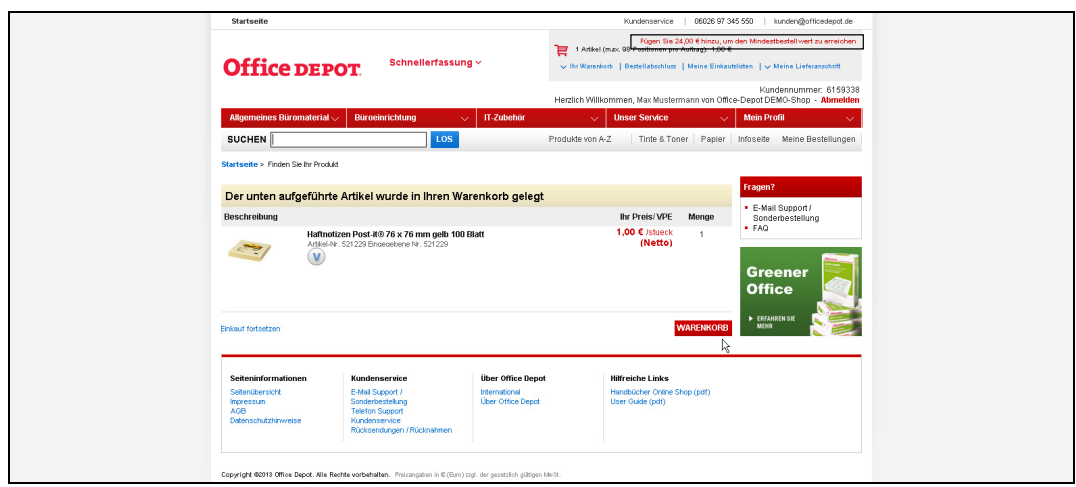

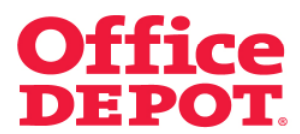

# **2. Bestellprozess bei festgelegtem Mindestbestellwert**

#### **2.1** Option A "Warnung wird angezeigt"

Klickt der User auf den Button "Warenkorb", um seine Bestellung einzuleiten, erhält er bei nicht erreichtem Mindestbestellwert die folgende Meldung:

#### **Achtung:**

**Es verbleiben XX,XX € um den für <<Firmenname>> festgelegten Mindestbestellwert in Höhe von XX,XX € zu erreichen.** 

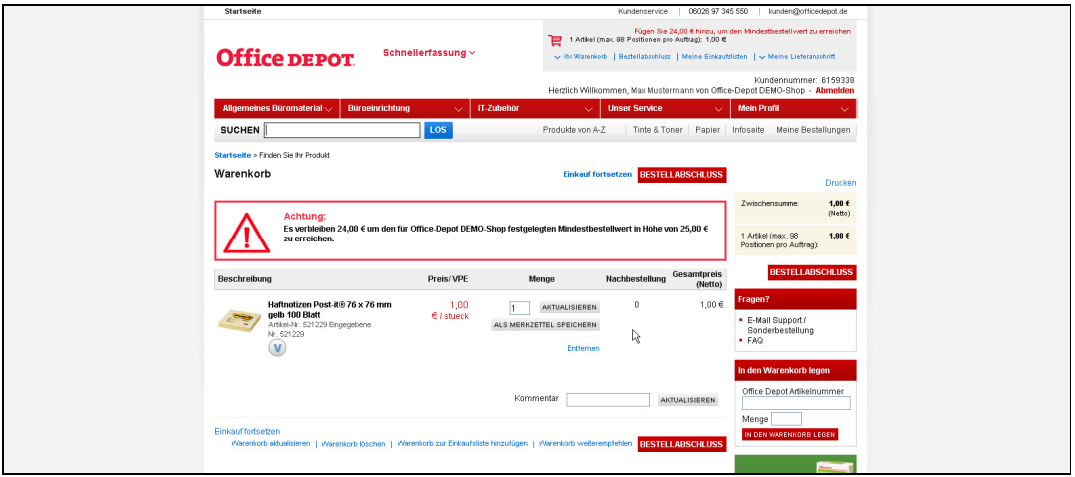

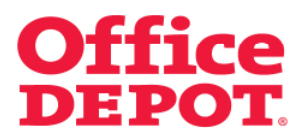

## **2. Bestellprozess bei festgelegtem Mindestbestellwert 2.1** Option A "Warnung wird angezeigt"

Klickt der User auf den Button "Bestellabschluss", ohne den Mindestbestellwert zu erreichen, bekommt er folgende Meldung angezeigt:

#### **Bitte beachten**

**Bitte beachten Sie, dass Ihr Warenkorb unterhalb des Mindestbestellwertes von 25.00 € liegt.** 

Trotz nicht erreichtem Mindestbestellwert hat der User die Möglichkeit, seine Bestellung mittels Klick auf den Button "Bestellung auslösen" abzuschließen.

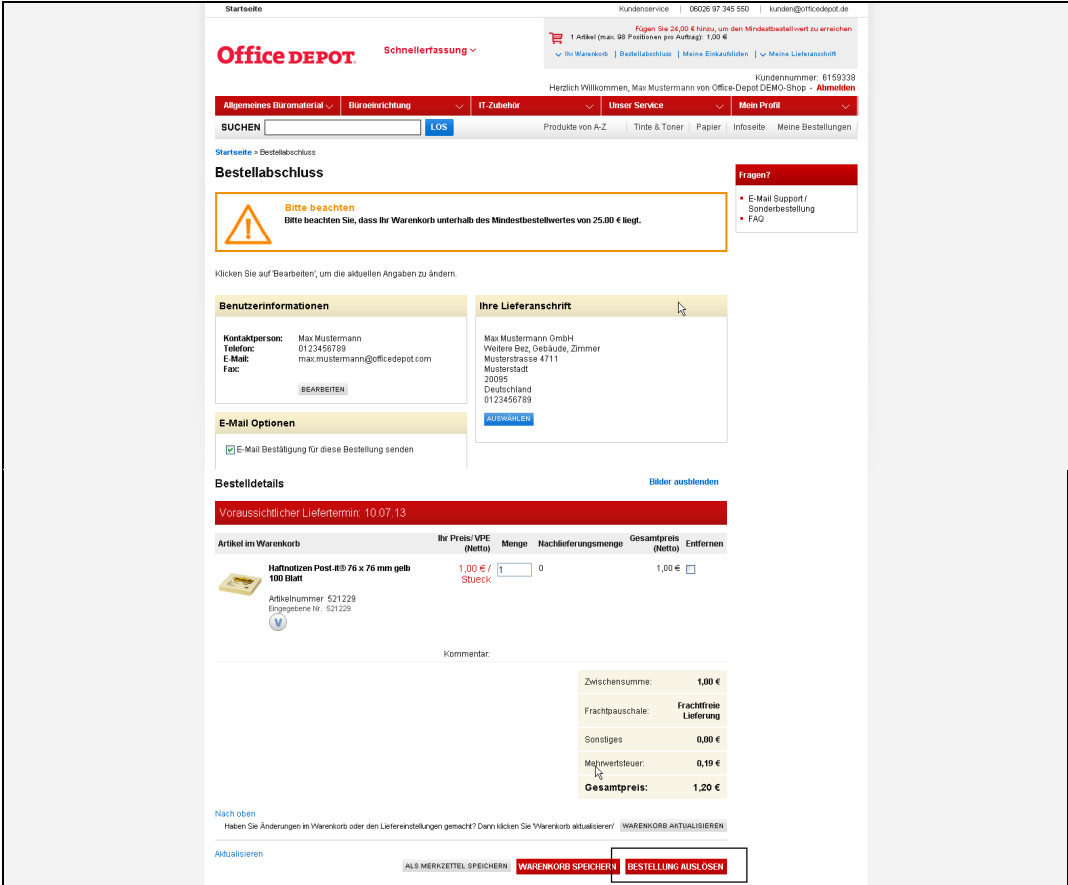

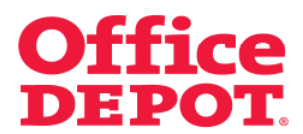

Wurde ein Mindestbestellwert festgesetzt, wird oberhalb der Warenkorb-Anzeige der folgende Hinweis in roter Schrift angezeigt:

#### "Fügen Sie XX,XX € hinzu, um den Mindestbestellwert zu erreichen".

Bei nicht befülltem Warenkorb wird der Betrag des festgesetzten Mindestbestellwert angezeigt.

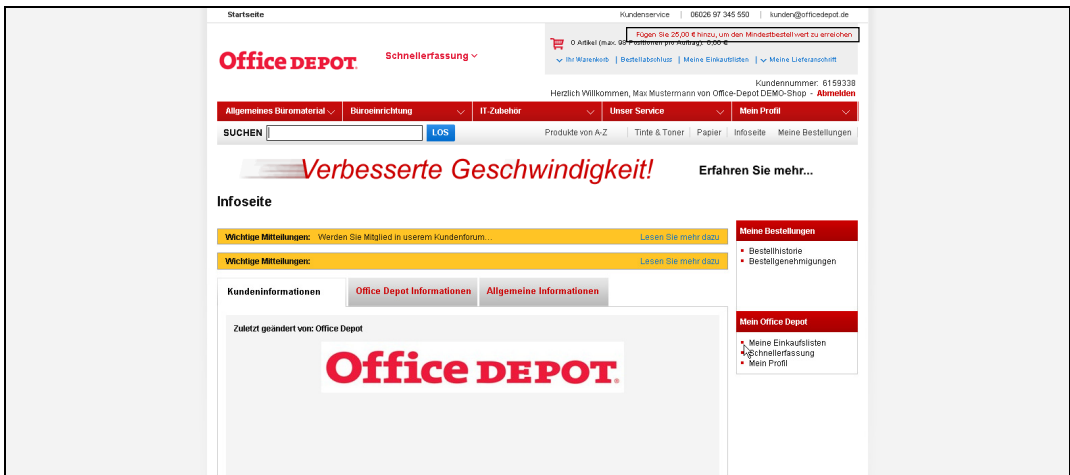

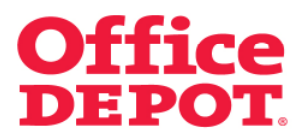

Legt der User Artikel in den Warenkorb, passt sich der Hinweis entsprechend daran an.

Dem User wird immer der genaue Betrag angezeigt, der ihm aktuell noch fehlt, um den Mindestbestellwert zu erreichen.

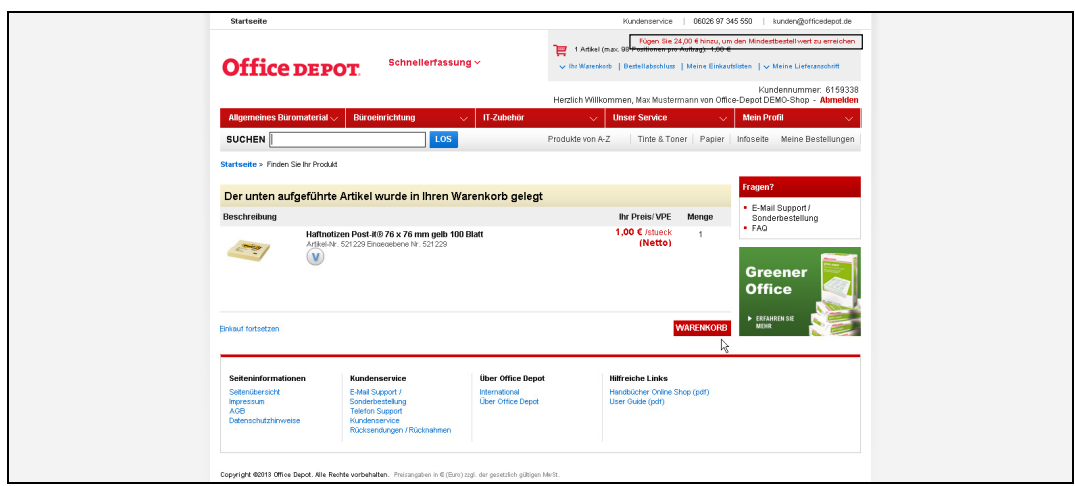

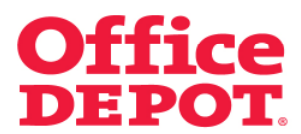

Klickt der User auf den Button "Warenkorb", um seine Bestellung einzuleiten, erhält er bei nicht erreichtem Mindestbestellwert die folgende Meldung:

#### **Achtung:**

**Es verbleiben XX,XX € um den für <<Firmenname>> festgelegten Mindestbestellwert in Höhe von XX,XX € zu erreichen.** 

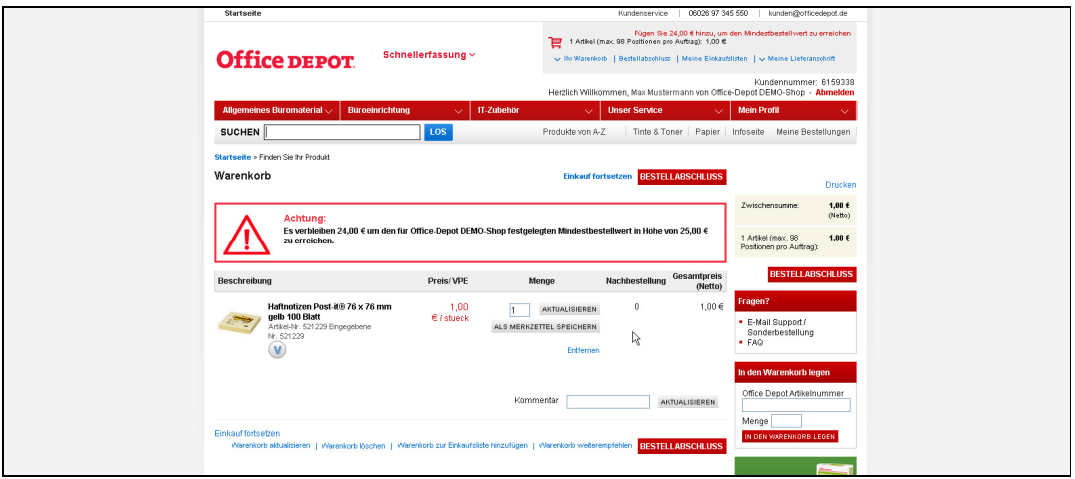

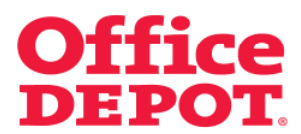

Klickt der User auf den Button "Bestellabschluss", ohne den Mindestbestellwert zu erreichen, bekommt er folgende Meldung angezeigt:

#### **Bitte beachten**

**Da diese Bestellung unterhalb des Mindestbestellwertes von 25.00 € liegt, wird sie zur Freigabe an Ihren Genehmiger weitergeleitet.** 

Der Button "Bestellung auslösen" ist nicht sichtbar, so dass es für den User nicht möglich ist, die Bestellung direkt selbst auszulösen. Der User hat allerdings die Möglichkeit, diesen Warenkorb mittels Klick auf den Button "Bestellung weiterleiten" an seinen internen Genehmiger zur Freigabe zu senden.

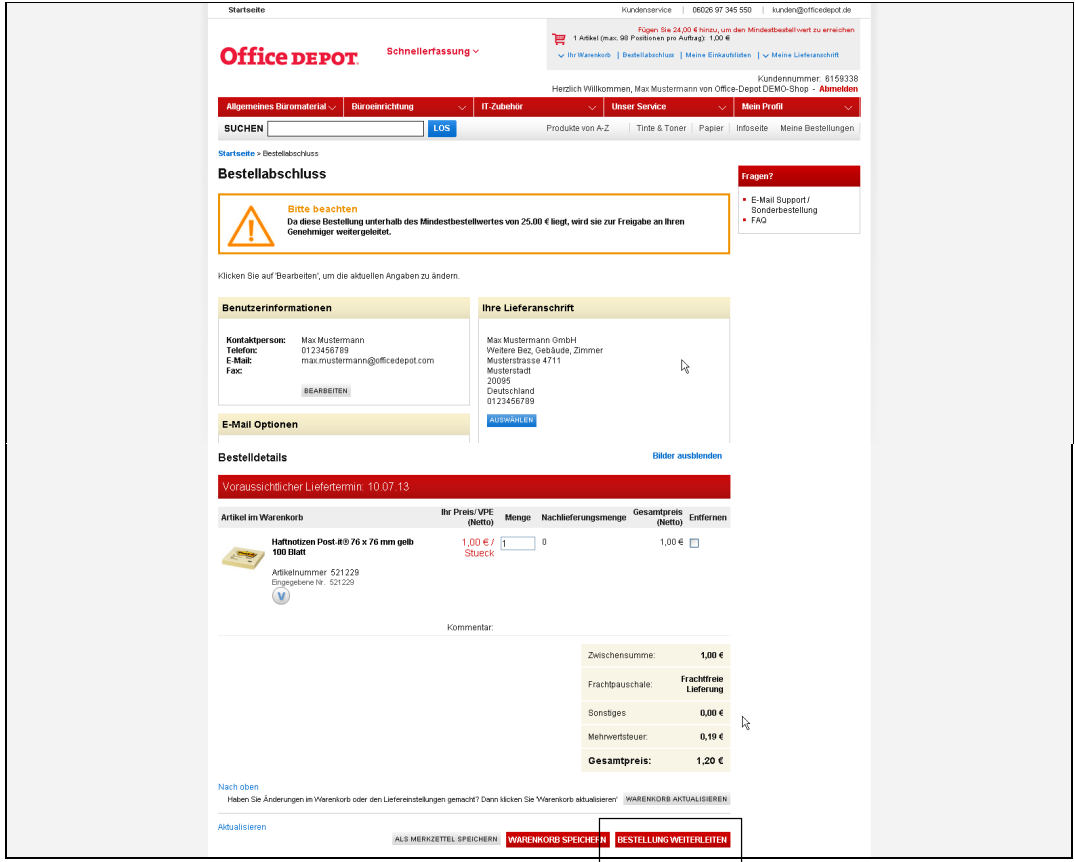

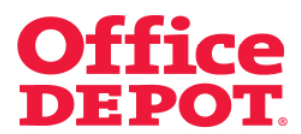

Ändert der User seinen Warenkorb entsprechend ab, so dass er den Mindestbestellwert erreicht, ist der Button "Bestellung auslösen" sichtbar, so dass die Bestellung direkt abgeschlossen werden kann.

Der Hinweis oberhalb der Warenkorb-Anzeige ändert sich wie folgt:

**Ihr Warenkorb liegt oberhalb des festgelegten Mindestbestellwertes.** 

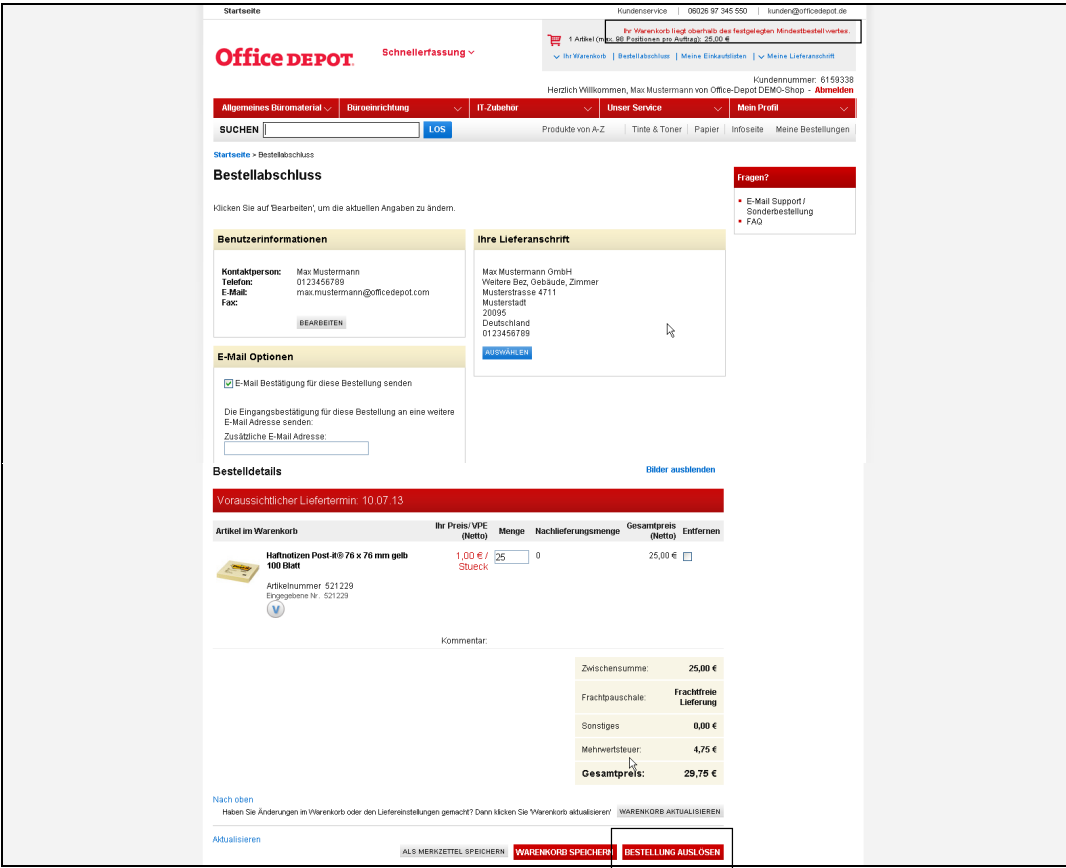

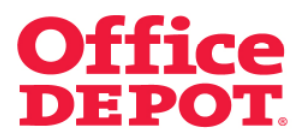

Wurde ein Mindestbestellwert festgesetzt, wird oberhalb der Warenkorb-Anzeige der folgende Hinweis in roter Schrift angezeigt:

#### "Fügen Sie XX, XX € hinzu, um den Mindestbestellwert zu erreichen".

Bei nicht befülltem Warenkorb wird der Betrag des festgesetzten Mindestbestellwert angezeigt.

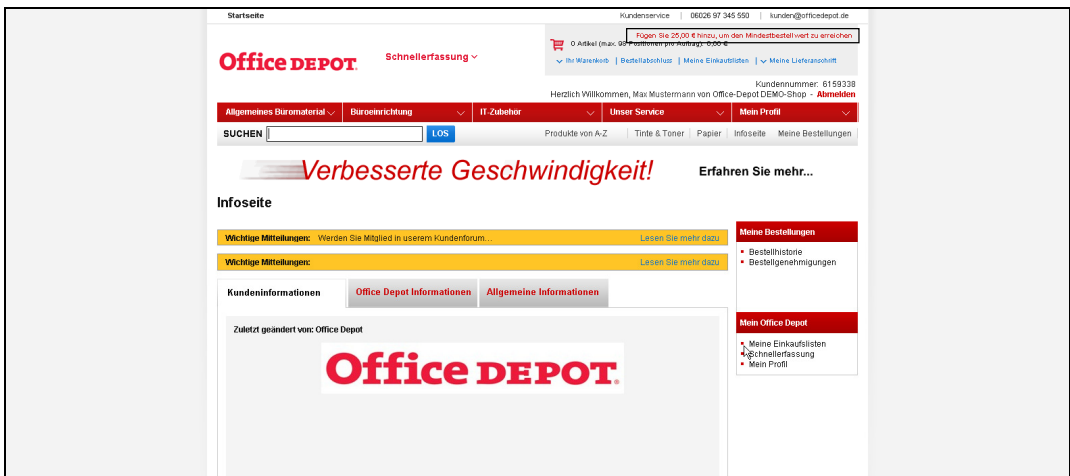

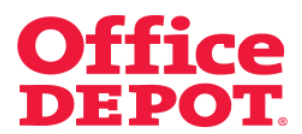

Legt der User Artikel in den Warenkorb, passt sich der Hinweis entsprechend daran an.

Dem User wird immer der genaue Betrag angezeigt, der ihm aktuell noch fehlt, um den Mindestbestellwert zu erreichen.

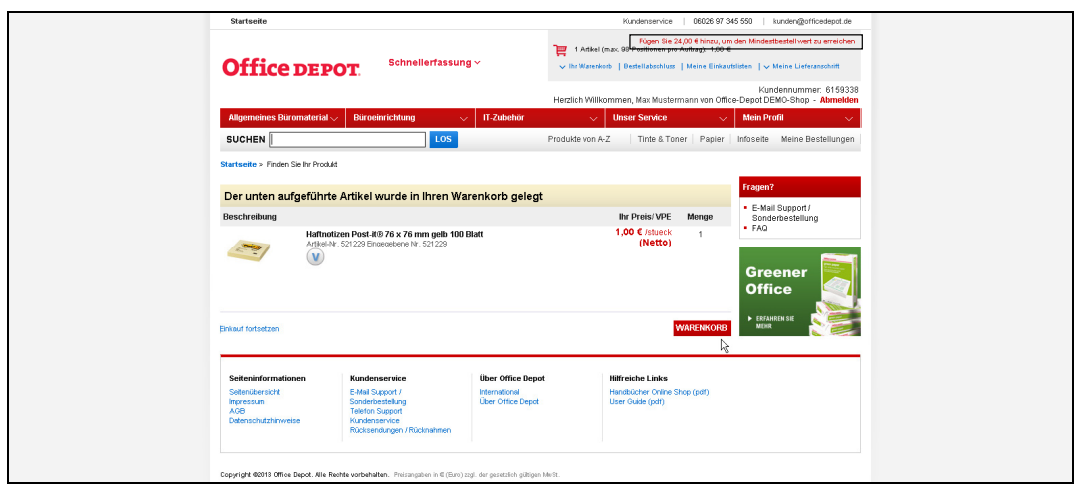

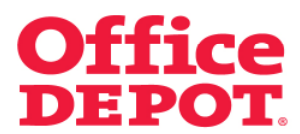

Klickt der User auf den Button "Warenkorb", um seine Bestellung einzuleiten, erhält er bei nicht erreichtem Mindestbestellwert die folgende Meldung:

#### **Achtung:**

**Es verbleiben XX,XX € um den für <<Firmenname>> festgelegten Mindestbestellwert in Höhe von XX,XX € zu erreichen.** 

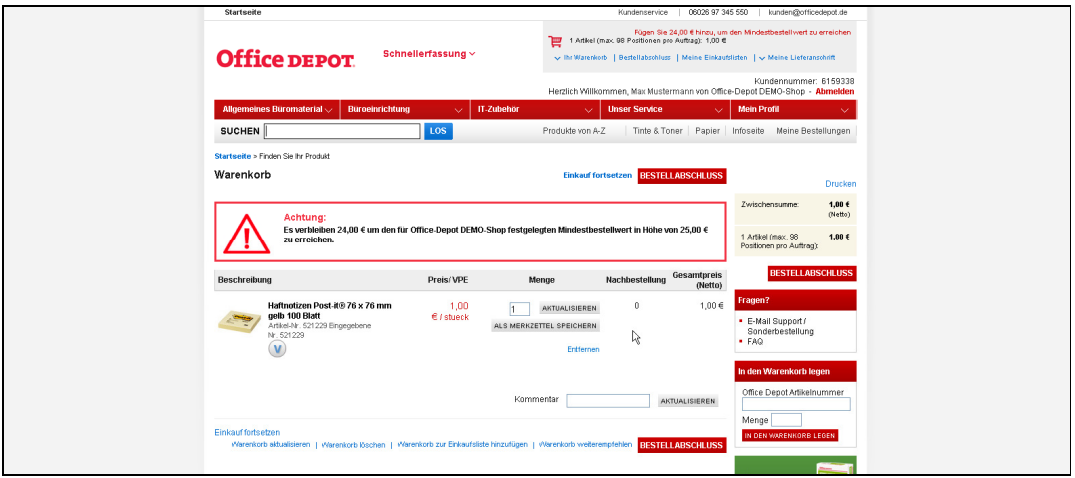

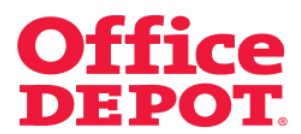

Klickt der User auf den Button "Bestellabschluss", ohne den Mindestbestellwert zu erreichen, bekommt er folgende Meldung angezeigt:

#### **Bitte beachten**

**Ihre Bestellung liegt unterhalb des festgelegten Mindestbestellwertes von 25.00 €. Wenn Sie die Bestellung auslösen, werden hierfür Lieferkosten berechnet.** 

Trotz nicht erreichtem Mindestbestellwert hat der User die Möglichkeit, seine Bestellung mittels Klick auf den Button "Bestellung auslösen" abzuschließen. Es entstehen hierfür jedoch Lieferkosten in Höhe des Betrags, der mit Office Depot vereinbart wurde.

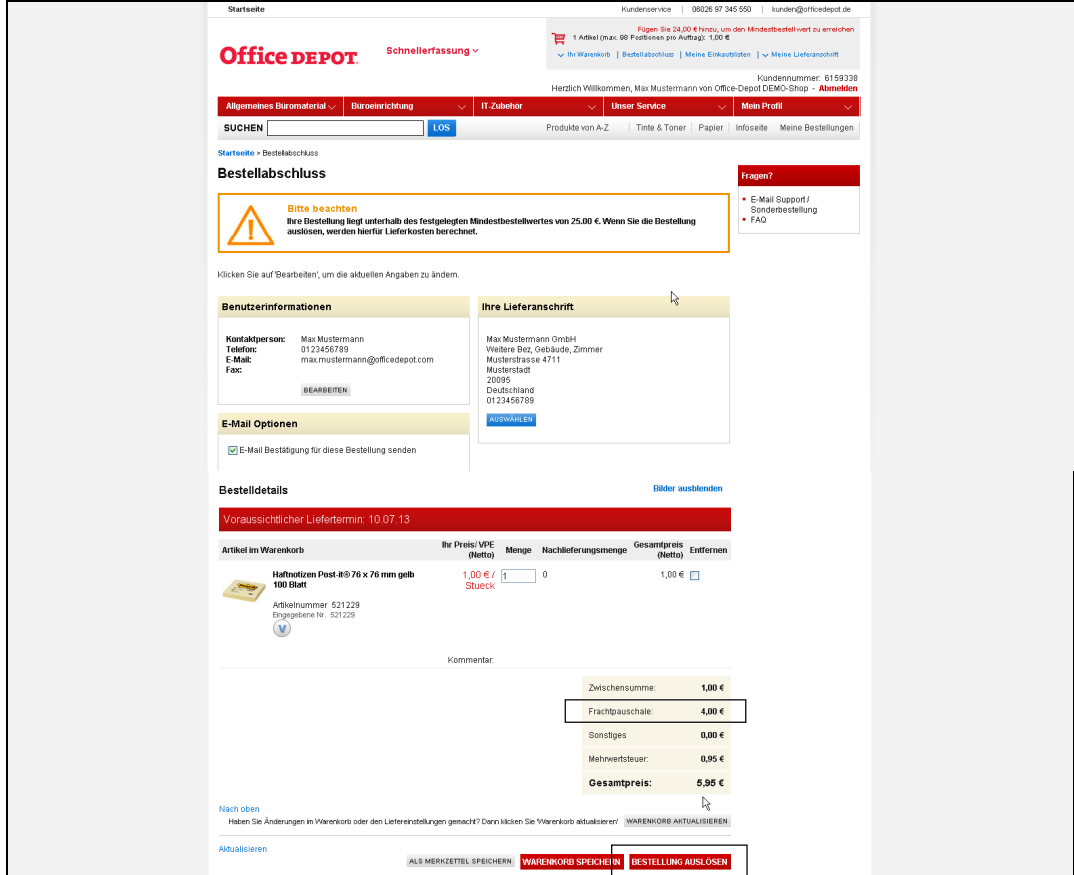

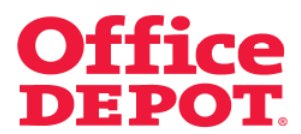

Ändert der User seinen Warenkorb entsprechend ab, so dass er den Mindestbestellwert erreicht, kann die Bestellung ohne entstehende Lieferkosten abgeschlossen werden.

Der Hinweis oberhalb der Warenkorb-Anzeige ändert sich wie folgt: **Ihr Warenkorb liegt oberhalb des festgelegten Mindestbestellwertes.** 

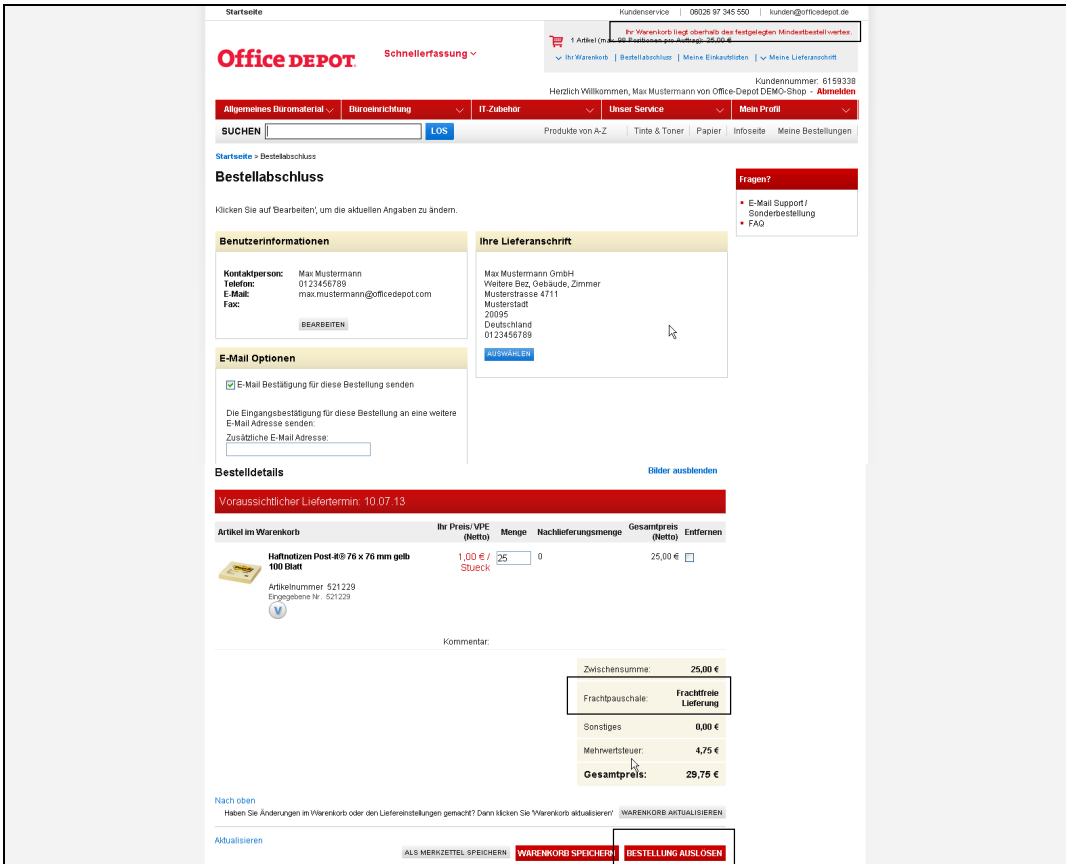

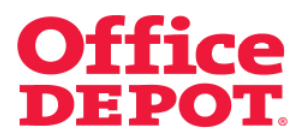

Wurde ein Mindestbestellwert festgesetzt, wird oberhalb der Warenkorb-Anzeige der folgende Hinweis in roter Schrift angezeigt:

#### **Fügen Sie XX,XX € hinzu, um den Mindestbestellwert zu erreichen.**

Bei nicht befülltem Warenkorb wird der Betrag des festgesetzten Mindestbestellwert angezeigt.

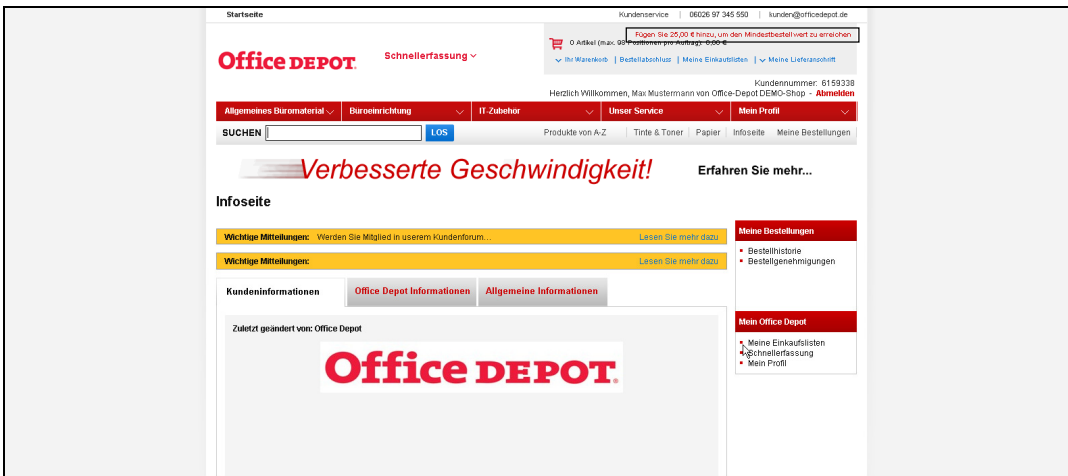

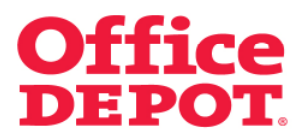

Legt der User Artikel in den Warenkorb, passt sich der Hinweis entsprechend daran an.

Dem User wird immer der genaue Betrag angezeigt, der ihm aktuell noch fehlt, um den Mindestbestellwert zu erreichen.

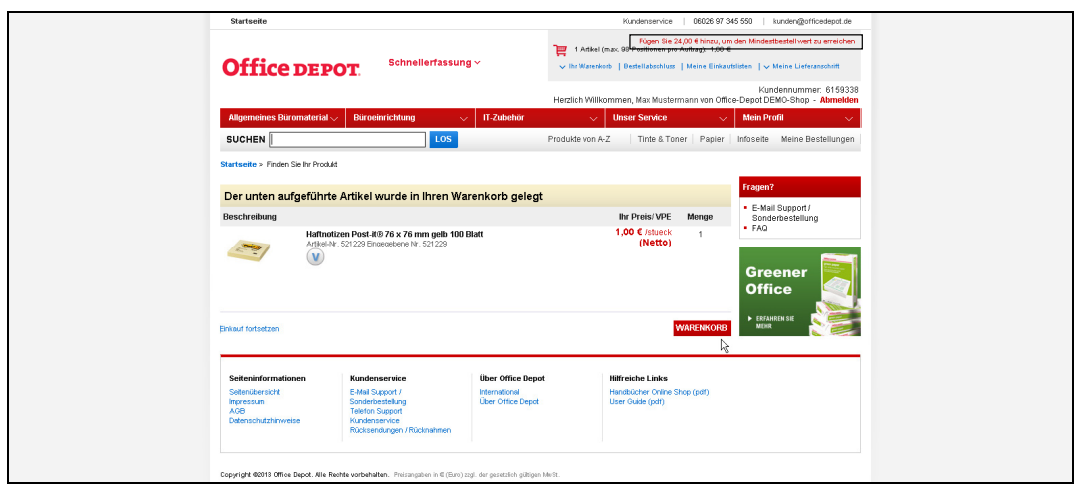

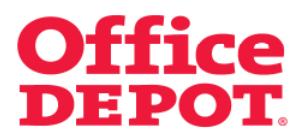

Klickt der User auf den Button "Warenkorb", um seine Bestellung einzuleiten, erhält er bei nicht erreichtem Mindestbestellwert die folgende Meldung:

#### **Achtung:**

**Es verbleiben XX,XX € um den für <<Firmenname>> festgelegten Mindestbestellwert in Höhe von XX,XX € zu erreichen.** 

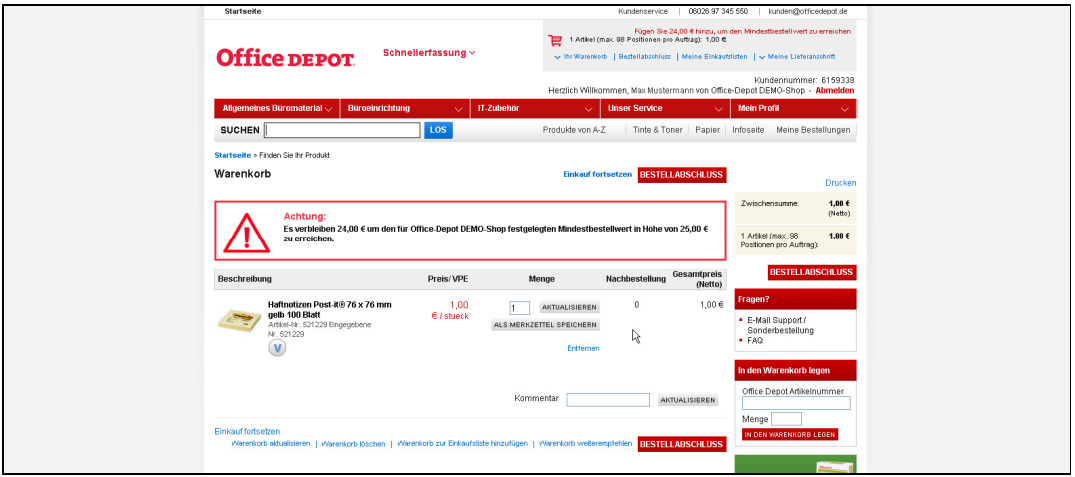

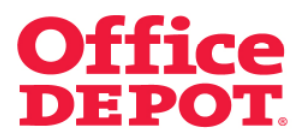

Klickt der User auf den Button "Bestellabschluss", ohne den Mindestbestellwert zu erreichen, bekommt er folgende Meldung angezeigt:

#### **Bitte beachten**

**Da diese Bestellung unterhalb des Mindestbestellwertes von XX,XX € liegt, kann diese nicht ausgelöst werden.** 

Der Button "Bestellung auslösen" ist nicht sichtbar, so dass es nicht möglicht ist, die Bestellung auszulösen. Der User hat lediglich die Möglichkeit, diesen Warenkorb als Merkzettel zu speichern.

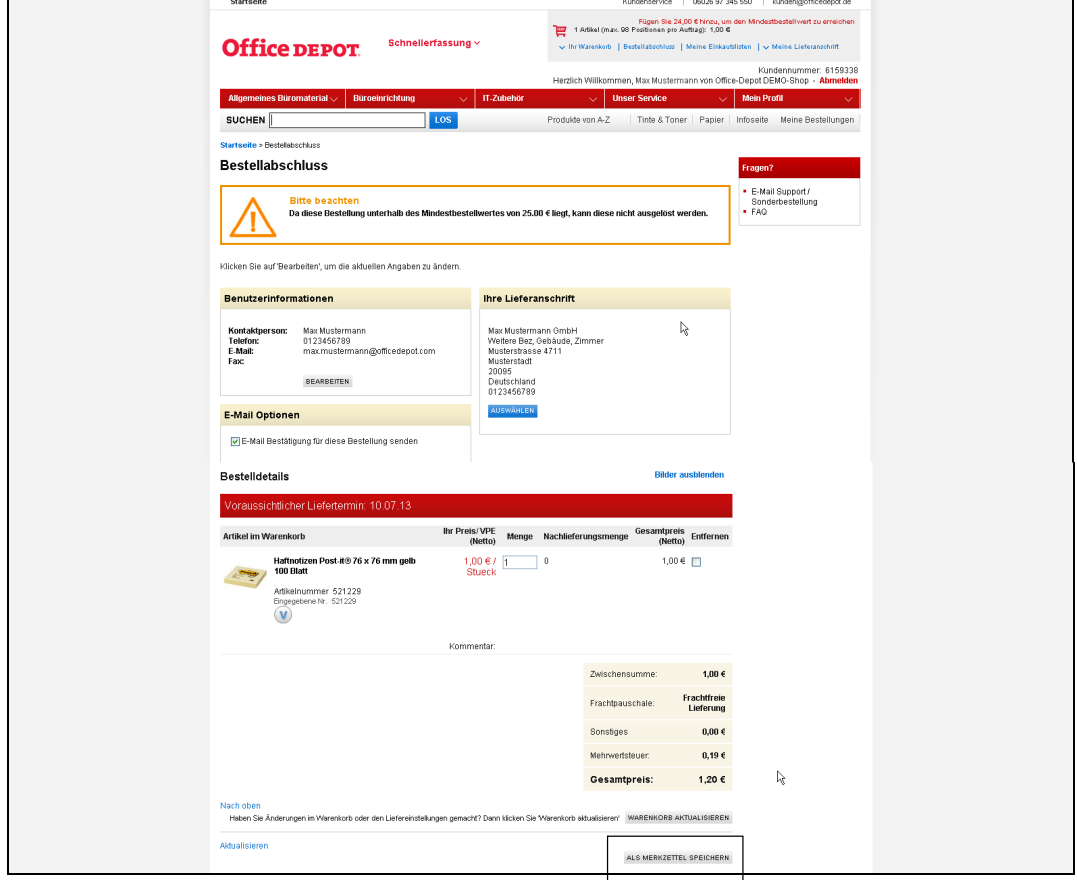

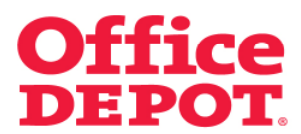

Ändert der User seinen Warenkorb entsprechend, so dass dieser den Mindestbestellwert erreicht, ist der Button "Bestellung auslösen" sichtbar und die Bestellung kann abgeschlossen werden.

Der Hinweis oberhalb der Warenkorb-Anzeige ändert sich wie folgt:

**Ihr Warenkorb liegt oberhalb des festgelegten Mindestbestellwertes.** 

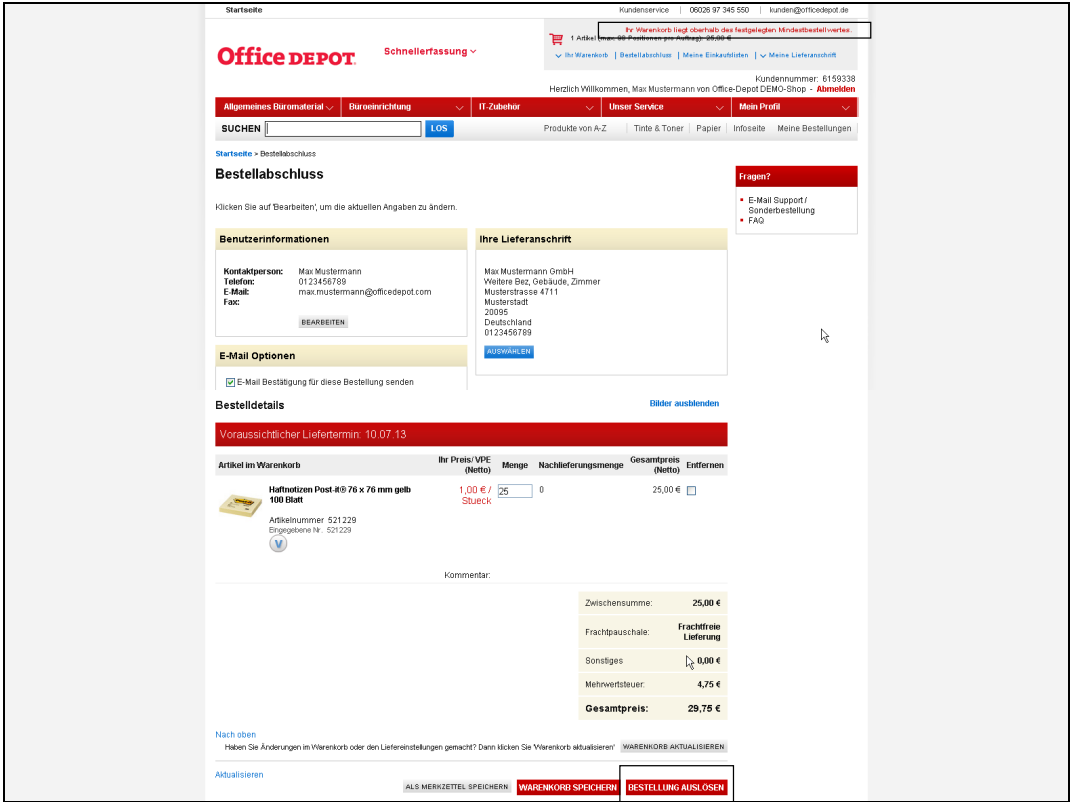